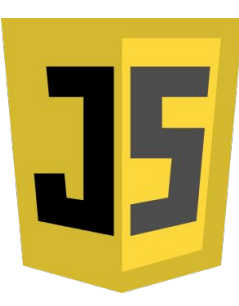

# Nouveaux Moyens d'Interaction

#FishEye #VR

Luc MARONGIU - 2017

*Tech lead - Air France* ls.marongiu@gmail.com

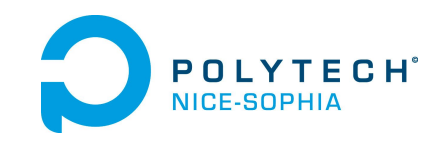

# TD : (Partie 3) VR / AR

#### **VR, AR, quelles différences ?**

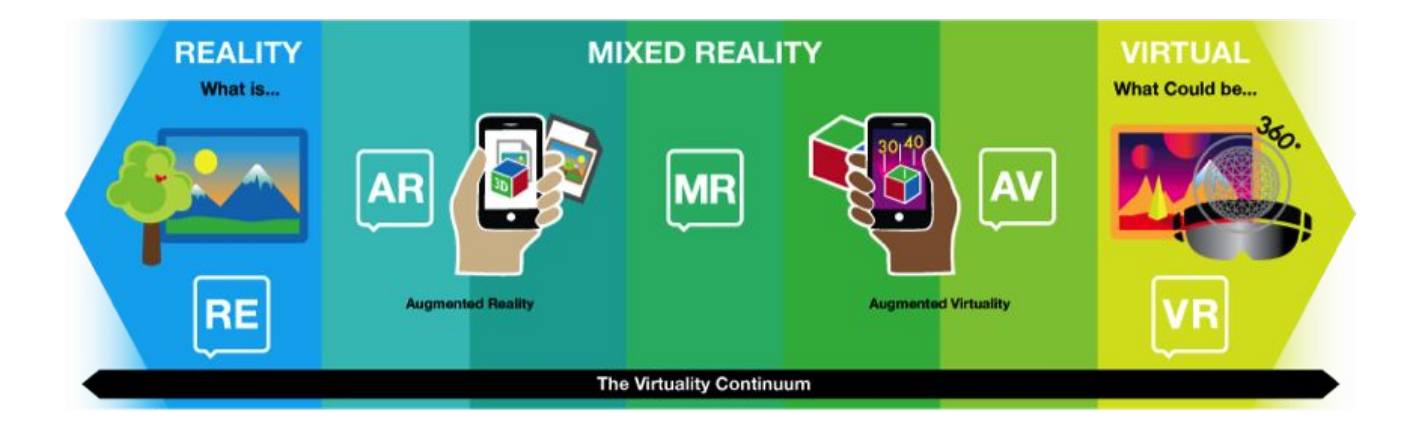

# Exo 1 : VR

 $\bullet$ 

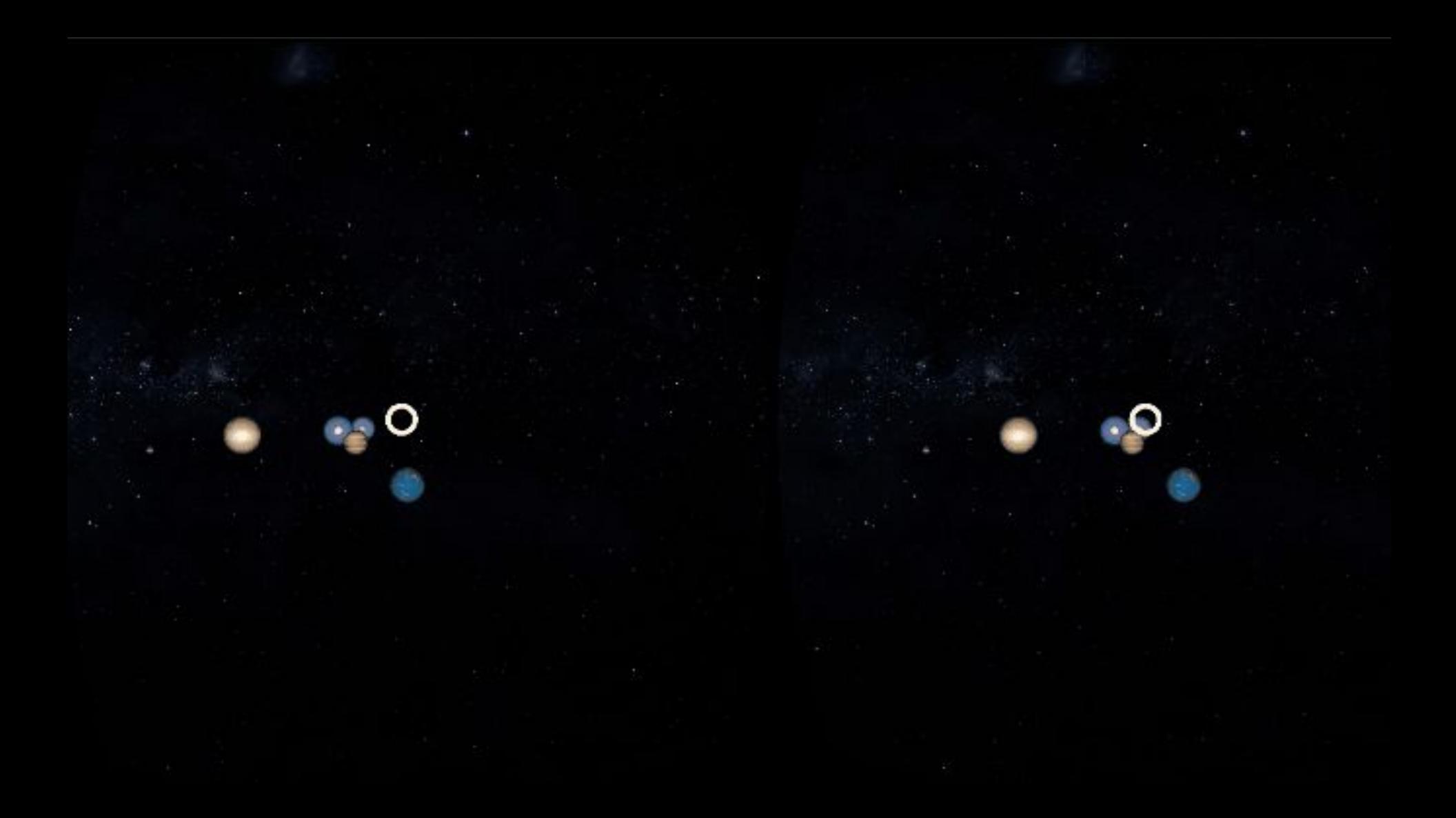

# *Quels frameworks, librairies utilisés ?*

# *Quels frameworks, librairies utilisés ?*

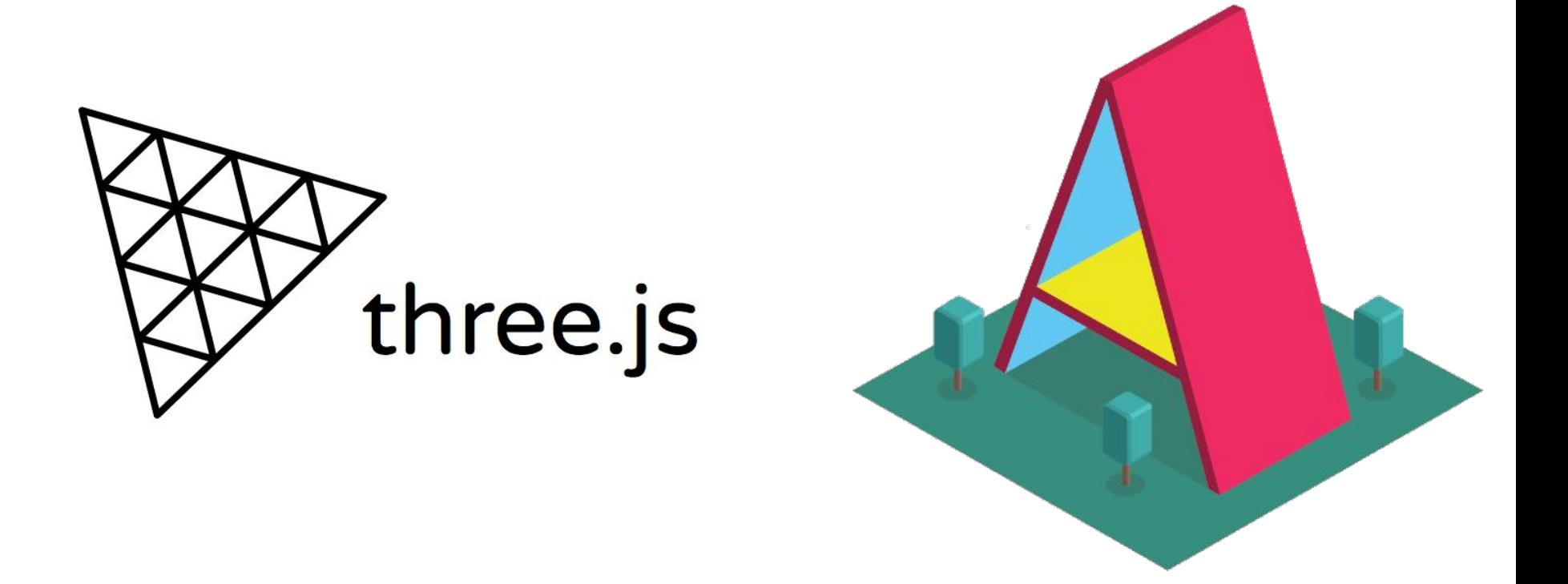

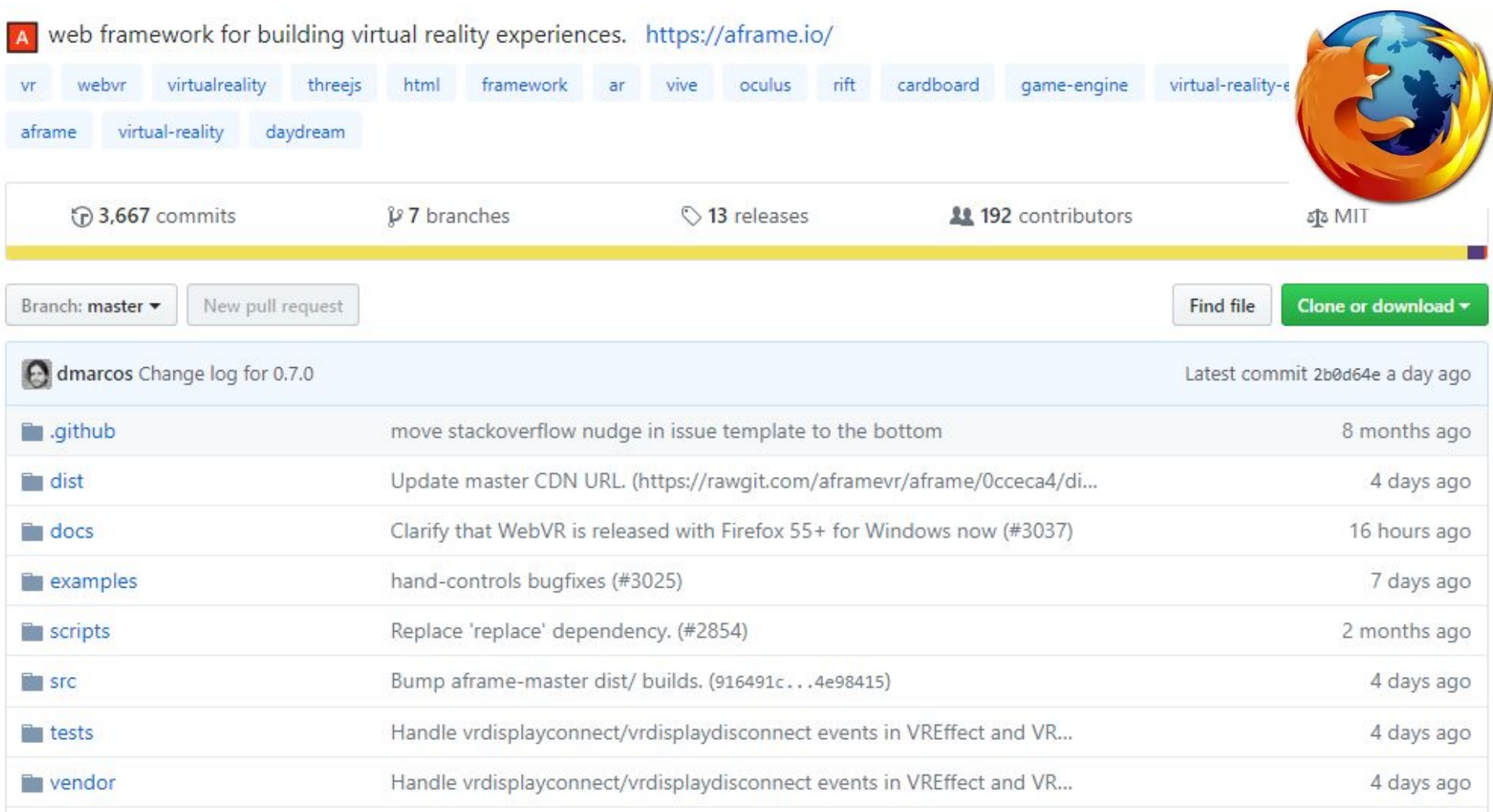

## A-frame exemple

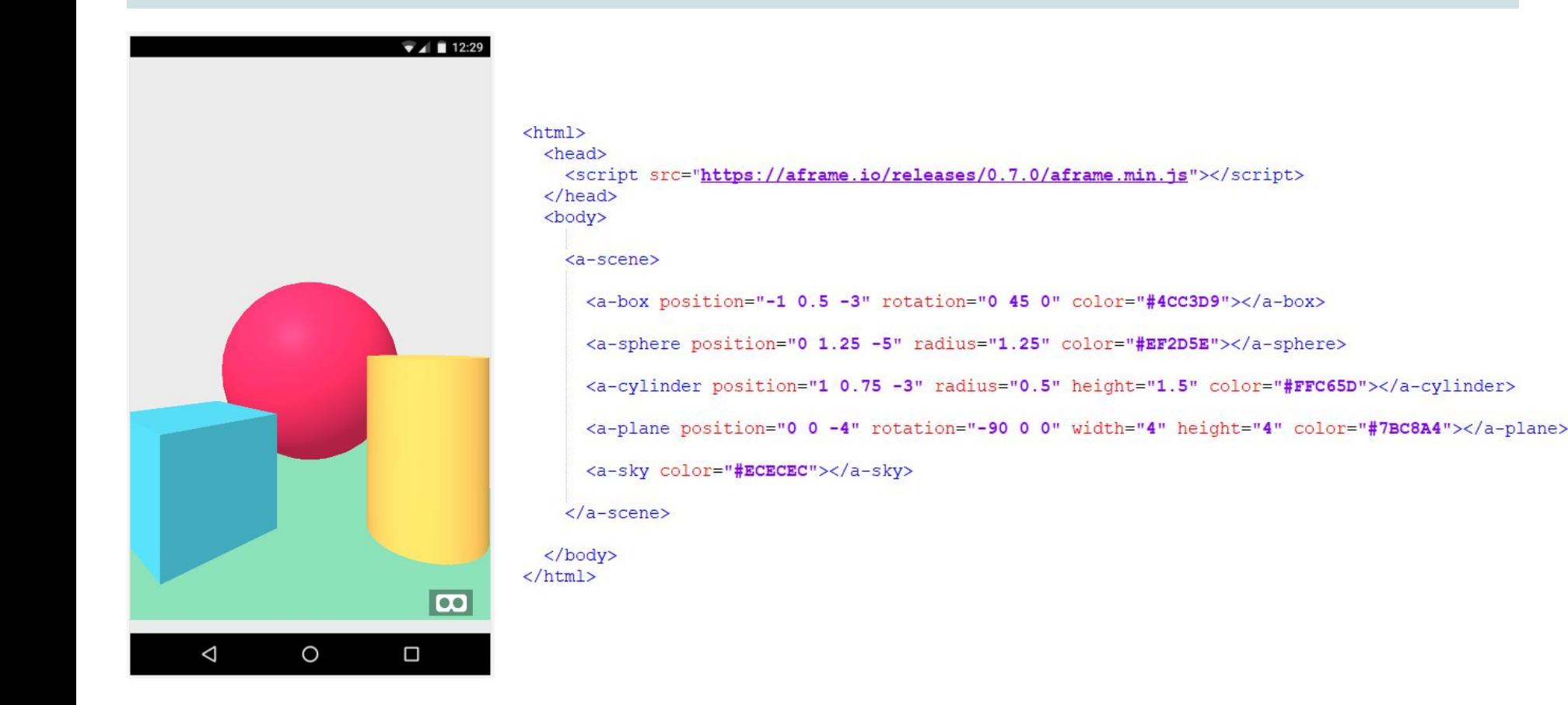

# Charger une texture 1/2

```
<script src="https://aframe.io/releases/0.7.0/aframe.min.js "></script>
<a-scene>
    <a-sphere id="earth" position="0 1.25 -150" radius="4"
src="./img/earth3.jpg" >
    </a-sphere>
```
</a-scene>

 $\rightarrow$  'src' : chargement de texture au Runtime

 $\rightarrow$  Simple mais....

 $\rightarrow$  Peut avoir un impact négatif sur les performances runtime

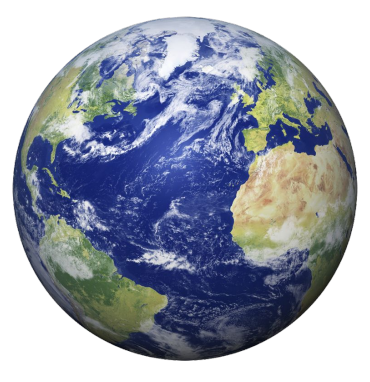

## Charger une texture 2/2

 $\rightarrow$  A-assets : Preload les textures

 $\rightarrow$  N'affiche pas la scène si textures non chargées

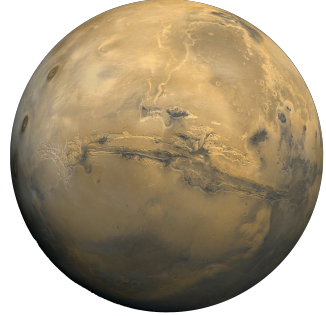

```
<a-scene>
    <a-assets>
        <img id="earthTexture" src="./img/earth3.jpg" >
    </a-assets>
    <a-sphere id="earth" position="0 1.25 -150" radius="4"
src="#earthTexture" >
    </a-sphere>
</a-scene>
```
#### Charger un background 360°

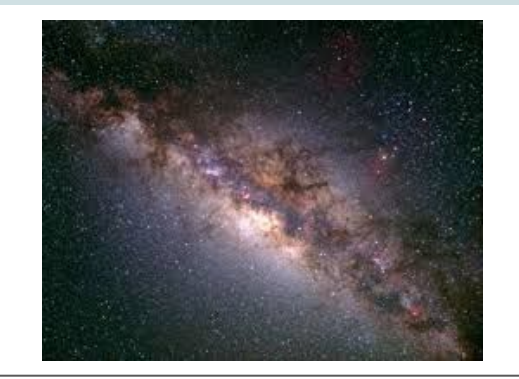

 $\rightarrow$  A-sky

 $\rightarrow$  Assets ou src

```
<a-scene>
```

```
<a-assets>
```

```
<img id="earthTexture" src="./img/earth3.jpg" >
```

```
<img id="starsTexture" src="./img/star2.jpg" >
```
</a-assets>

```
<a-sky id="stars" src="#starsTexture" ></a-sky>
```

```
</a-scene>
```
## Gestion camera

 $\rightarrow$  a-entity

 $\rightarrow$  cursor: "fuse: true; fuse Timeout: 300"

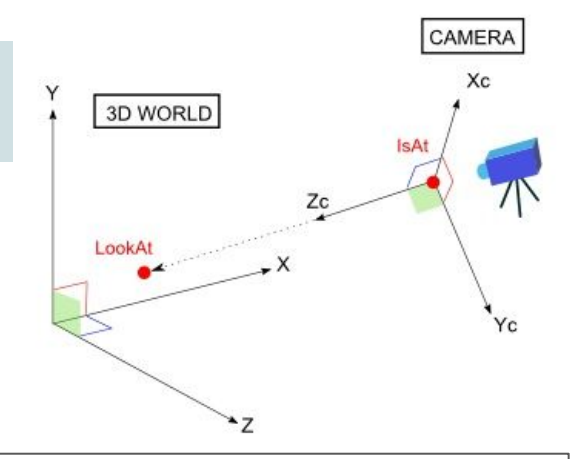

<a-entity id="camera" **position="-10 30 100"** camera="userHeight: 1.6" look-controls> <a-entity **cursor="fuse: true; fuseTimeout: 300"** position=" $0 \quad 0 \quad -1$ " geometry="primitive: ring; radiusInner: 0.02; radiusOuter: 0.03" material="color: white; shader: flat"> <a-animation begin="click" easing="ease-in" attribute="scale" fill="backwards" from="0.1 0.1 0.1" to="1 1  $1"$ ></a-animation> <a-animation begin="cursor-fusing" easing="ease-in" attribute="scale" fill="backwards" from="1 1 1" to="0.1 0.1 0.1"></a-animation> </a-entity> </a-entity>

# *Nous avons créé ciel et planètes... Il ne nous reste plus qu'à les animer !*

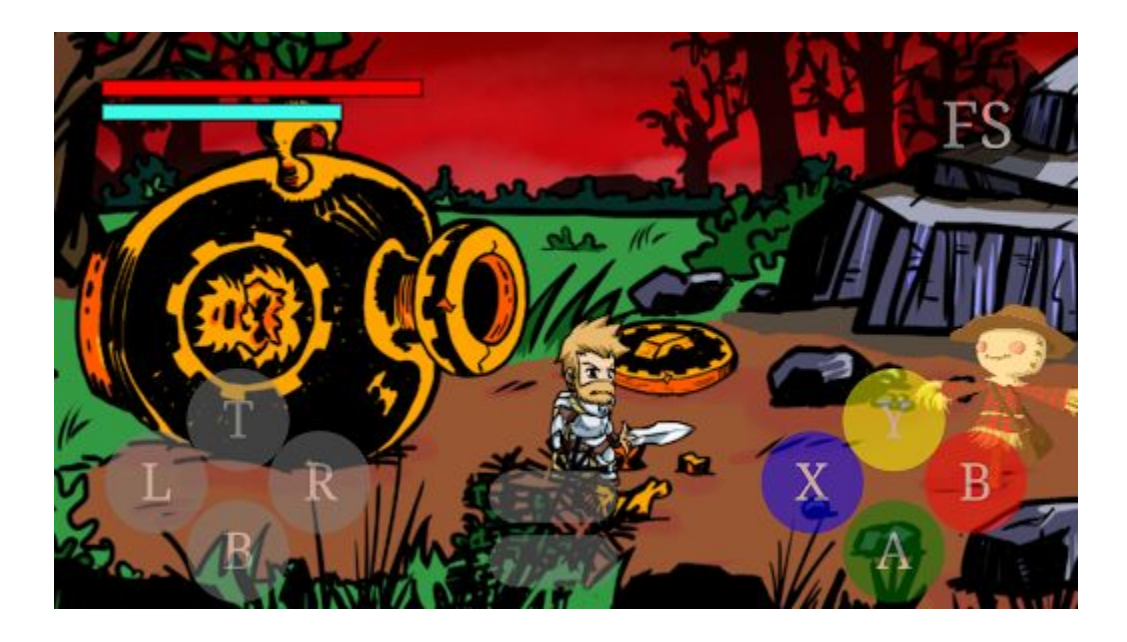

*"Mon jeu actuellement en développement"*

# *"Comment animer ? Comment gérer les collisions ? Développer un moteur physique ? un moteur graphique ? ..."*

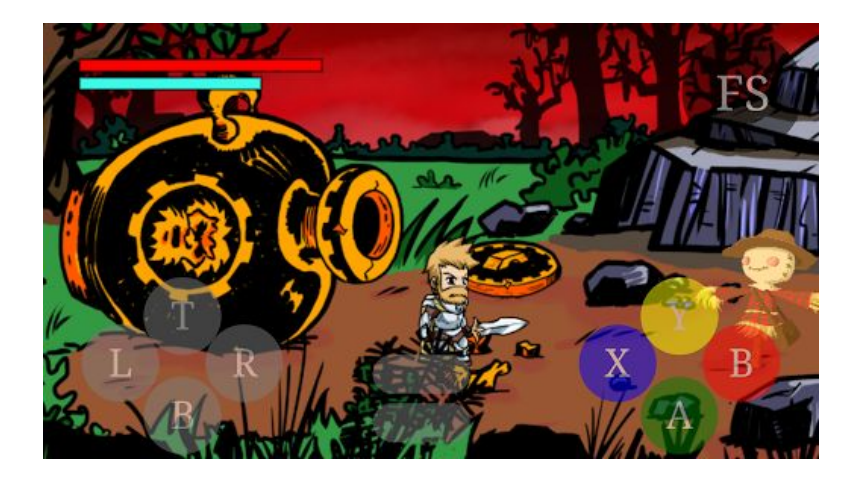

# *La boucle à l'origine de tout*

How to Use setInterval() Function

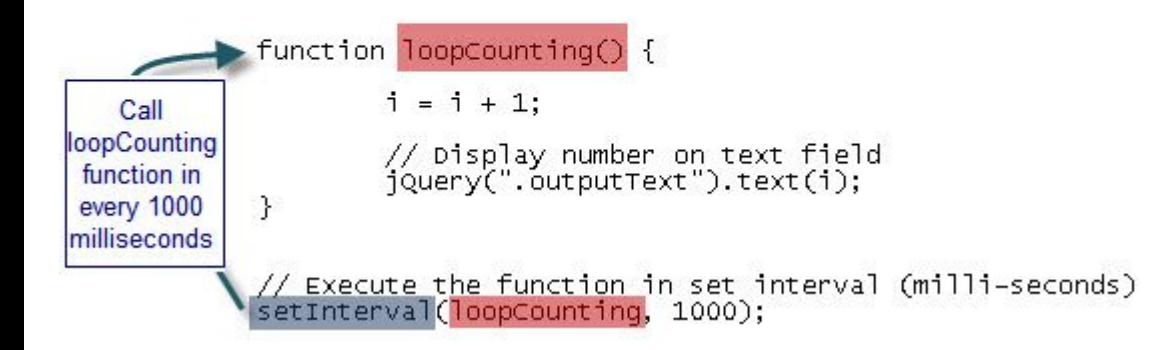

# *La boucle à l'origine de tout*

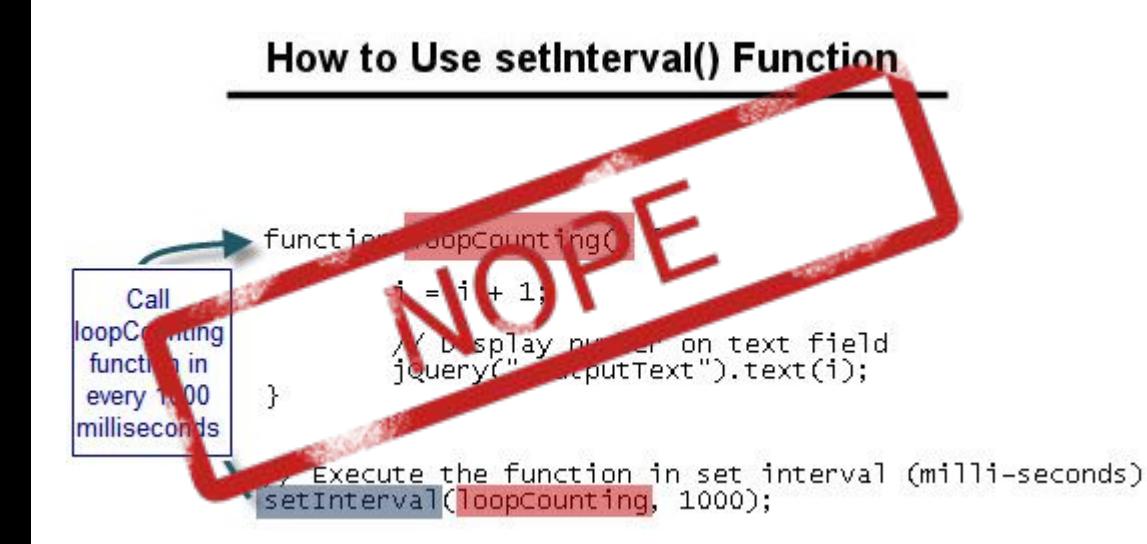

**→ Facile à utiliser mais…**

**→ Framerate non garanti !**

**→ Vitesse des animations en fonction des FPS et non du temps !**

# *La boucle à l'origine de tout v2 !*

1. // Animation loop 2. let now **= 0;** 3. let lastFrame **= 0;** 4. **function** loop **(**now**) {** 5. **const** deltaT **=** now **-** lastFrame**;** 6. 7. // Updating planets position 8. **...** 9. 10. lastFrame **=** now**;** 11. window**.**requestAnimationFrame**(**loop**);** 12. **}** 13.

- **→ Dépend du temps**
- **→ Existe pour ne pas bloquer l'UI**
- **→ Performant**

14. loop**(0);**

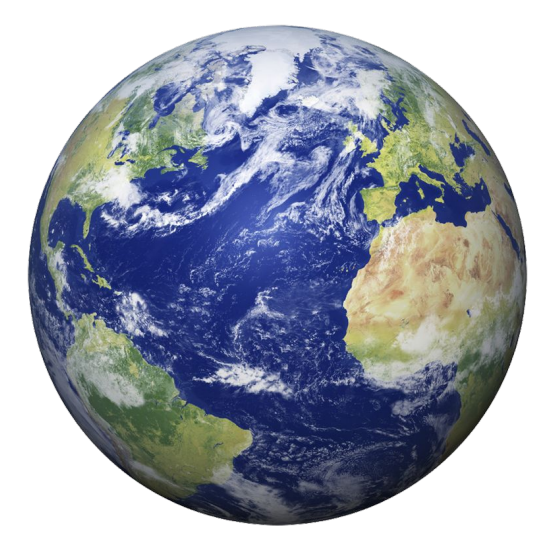

**Attributs** : Name, Revolution, Rotation

#### **Update** :

 $\rightarrow$  DeltaT = Temps passés entre 2 boucles d'animation

 $\rightarrow$  Calcul new position, angle & rotation

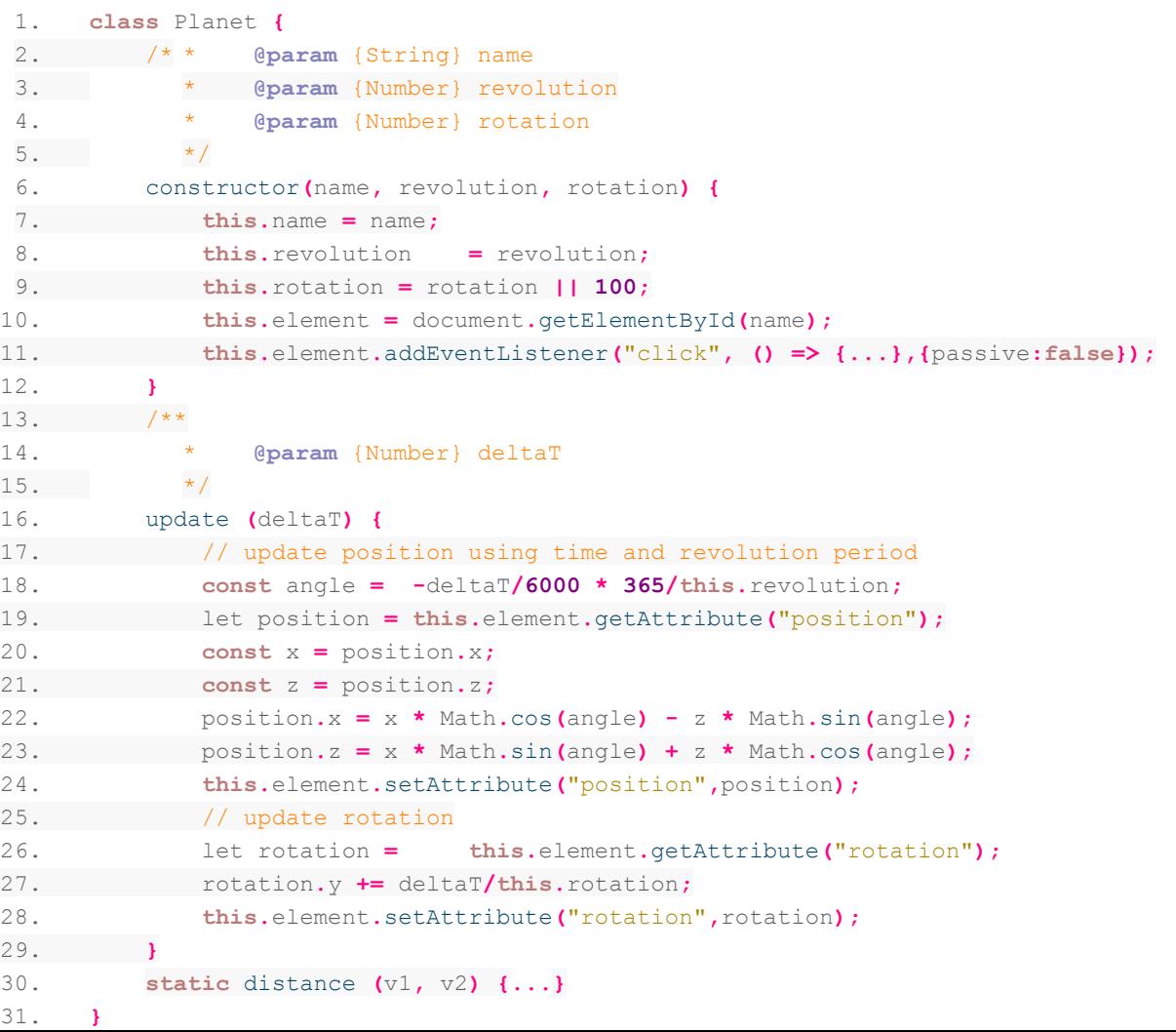

#### Gestion ombres et lumières

 $\rightarrow$  Propriété 'light' ajouté à la a-scene et à un objet

 $\rightarrow$  material="shader:flat" pour que l'objet en question soit aussi illuminé

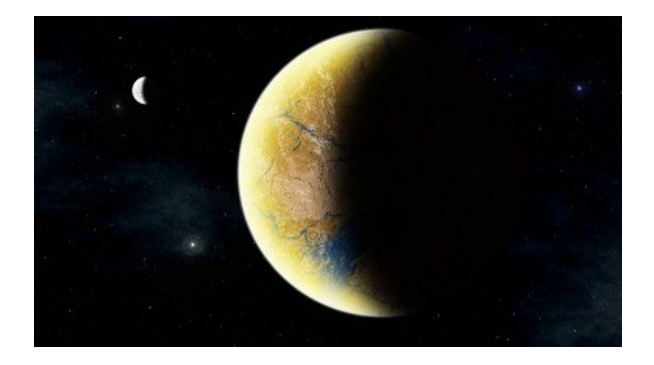

<a-scene light="defaultLightsEnabled: true" >

<a-sphere light="type: point; intensity: 1" id="soleil" position="0 0 0" rotation="0 0 0" radius="25" src="../../img/soleil2.jpg" material="shader: flat"></a-sphere>

</a-scene>

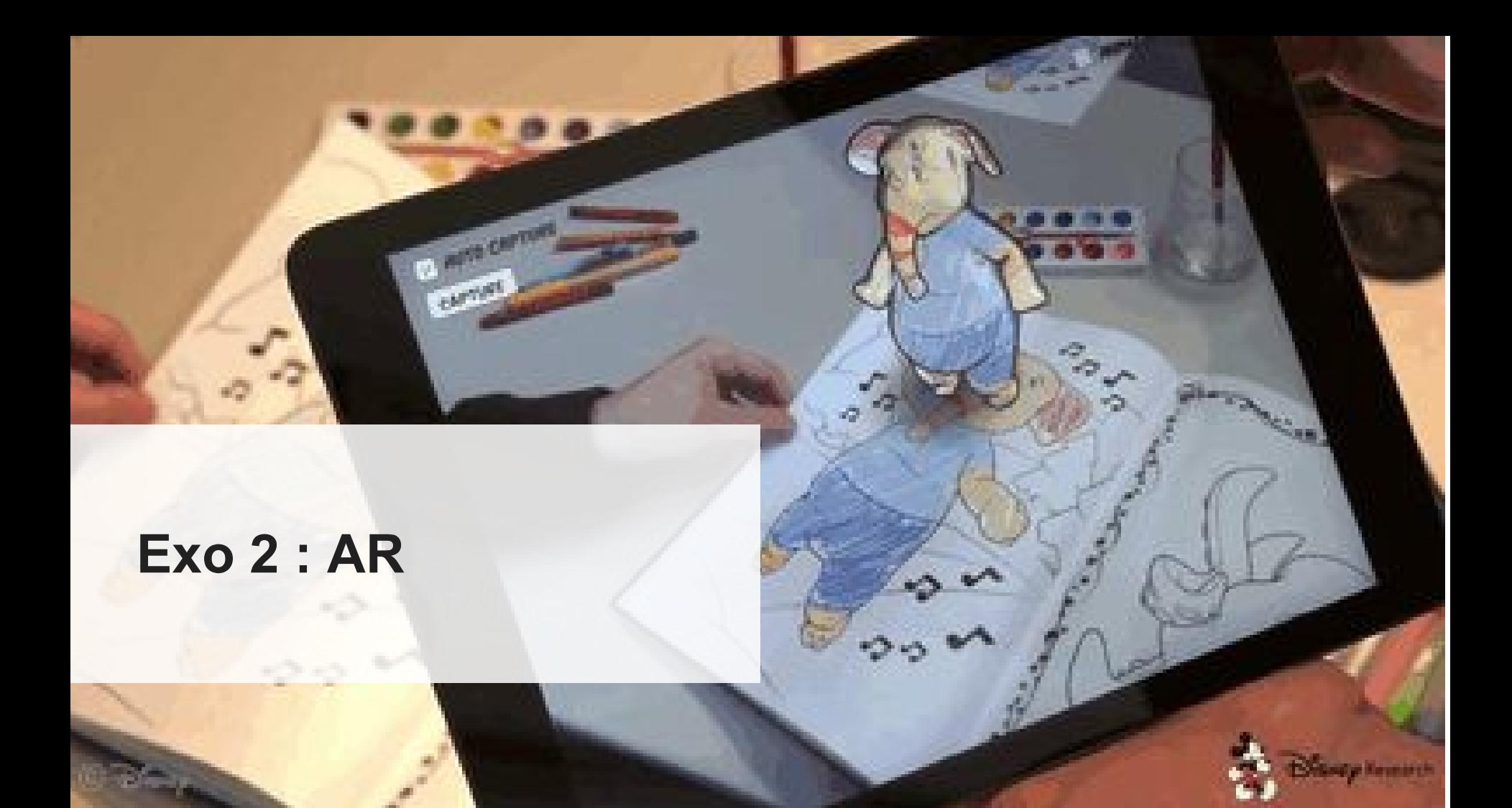

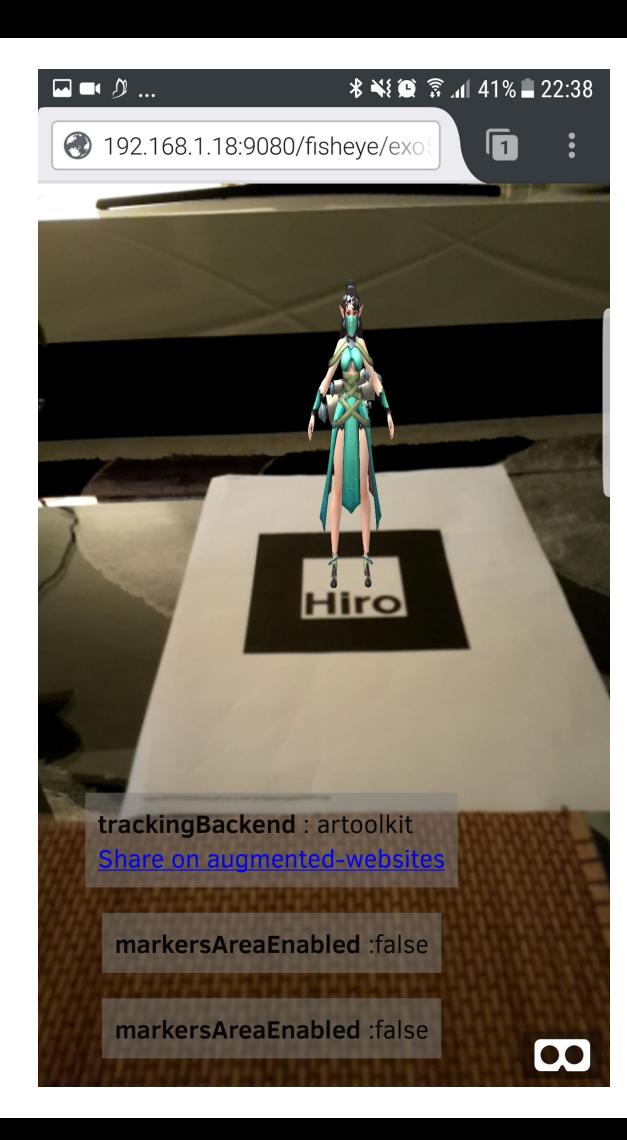

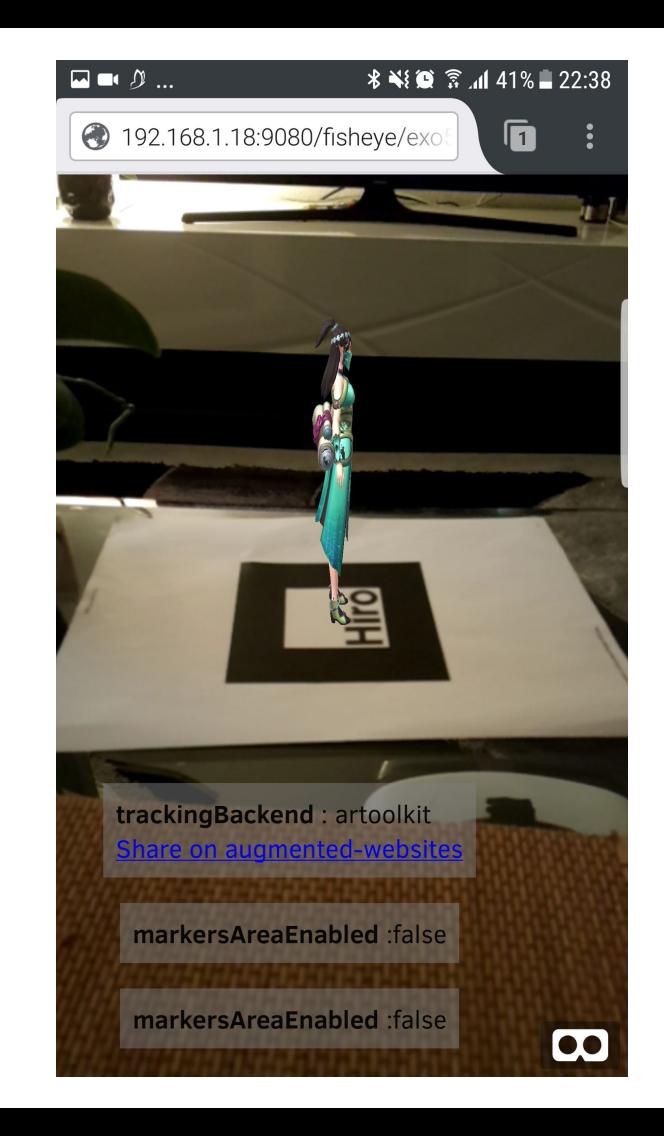

# Aframe.js + AR.js  $\rightarrow$  non mature mais OK

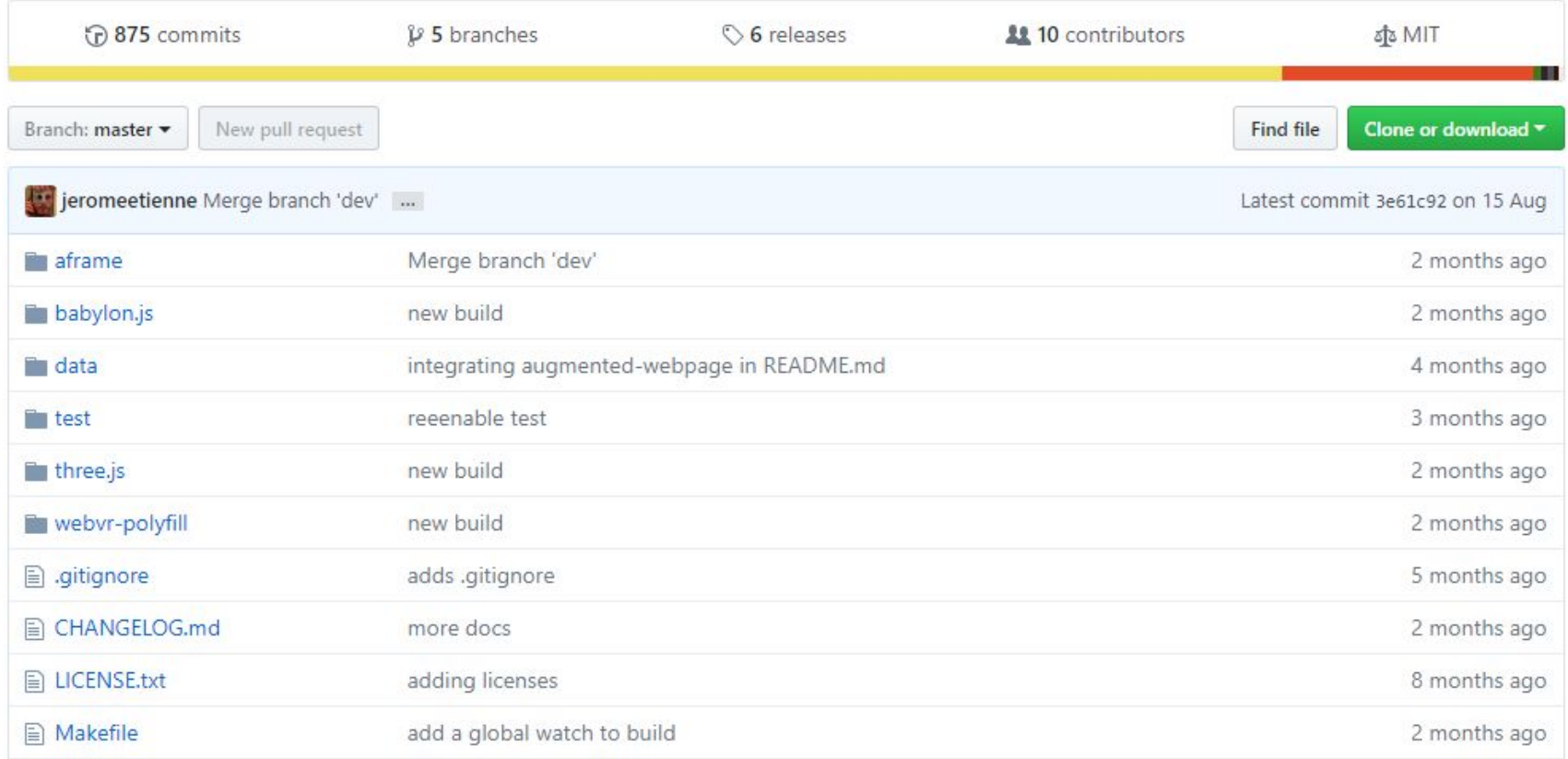

# **Avant de commencer....**

**→ Device :** PC avec **webcam** ou **Smartphone**

→ **Sur chrome** : nécessite **https://** ou **http://127.0.0.1** pour fonctionner

→ **Pas de contrainte** sur **Firefox** (y compris mobile)

**→ Ma config** :

- Web server for **chrome** (extension) ou **WAMP** sur PC
- Smartphone avec **Firefox mobile**

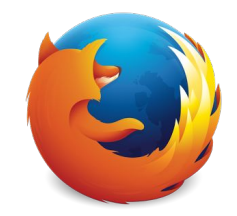

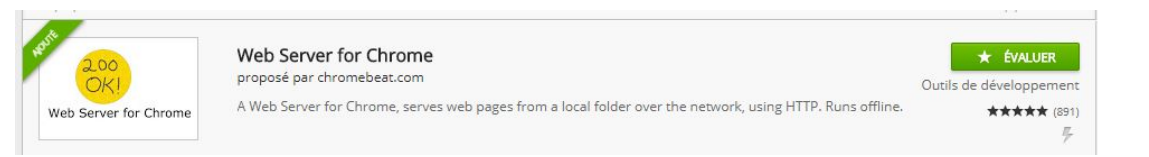

# AR Exemple

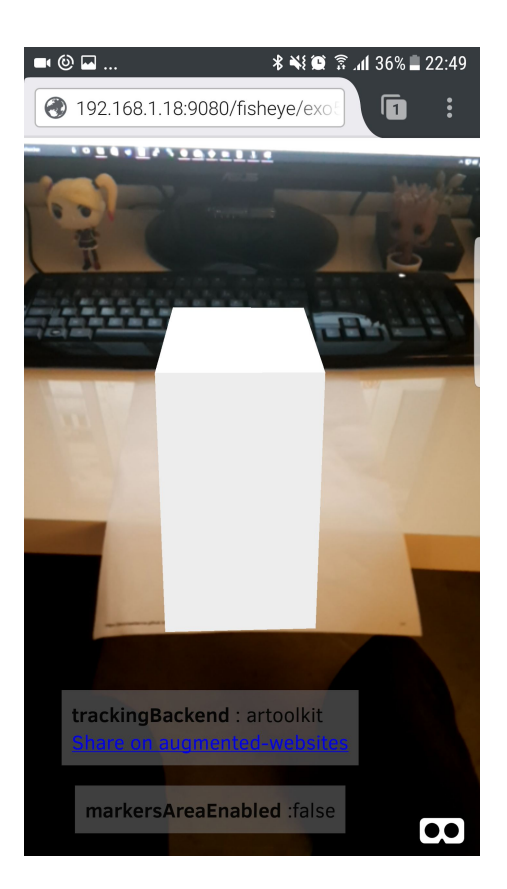

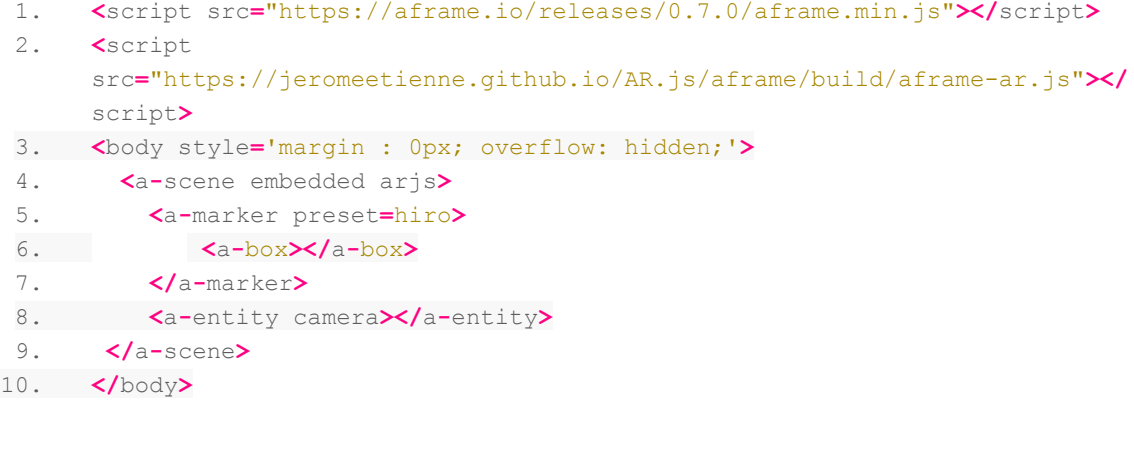

#### **Marker**

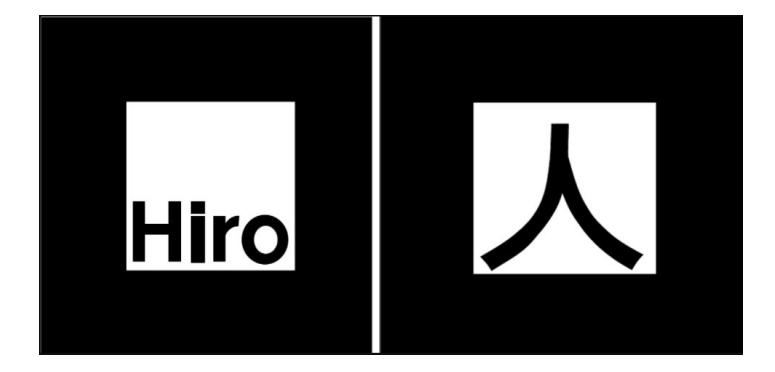

- $1.$ // Preset "hiro" ou "kanji"
- $2.$ <a-marker preset="hiro">
- $3.$  $\langle a-bo \times \rangle$   $\langle a-bo \times \rangle$
- 4.  $\triangleleft$ /a-marker>

<a-marker type='barcode' value='20' >  $\langle$  !-- here put your content -- >  $\langle$ /a-marker>

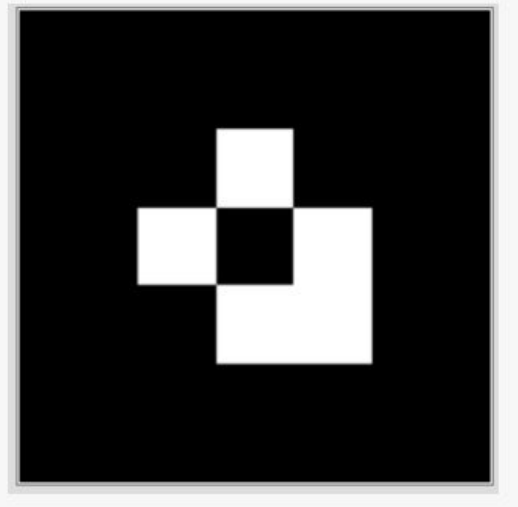

## Récupérer un modèle 3D .gltf

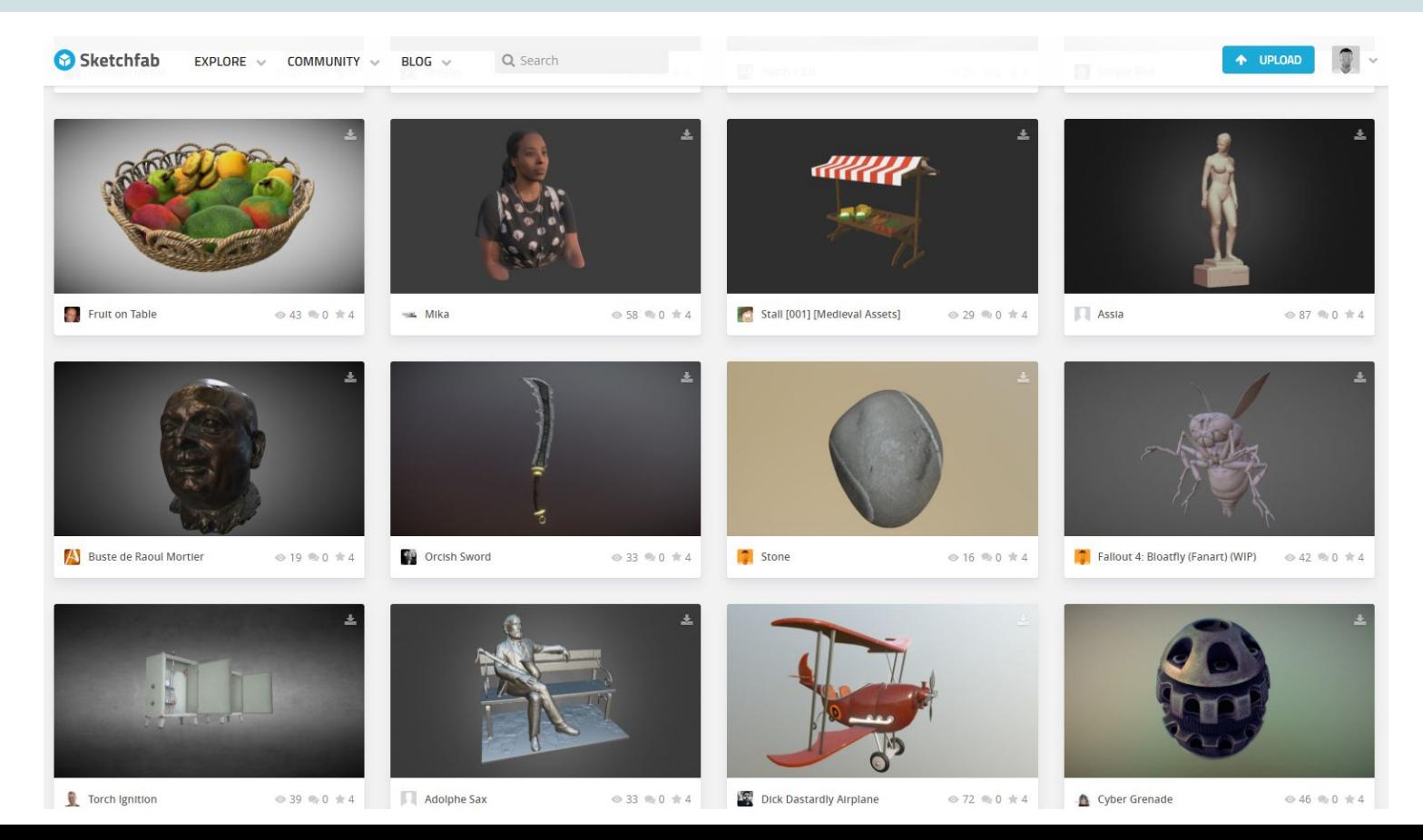

#### Afficher le modèle 3D

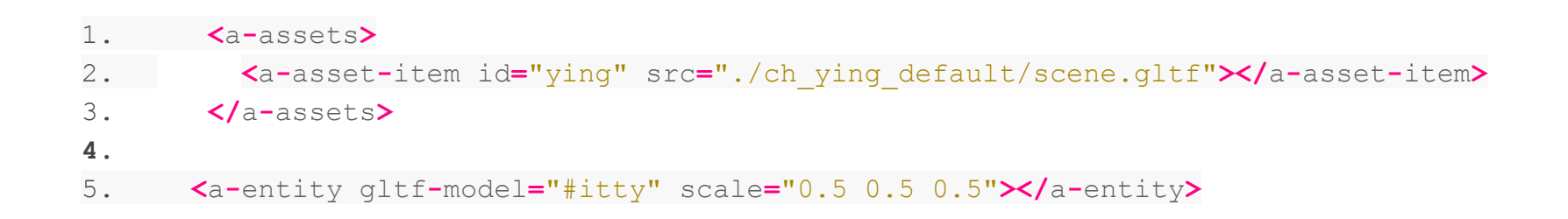

#### → Pour aller plus loin : <https://aframe.io/blog/arjs/>

# **Web Code vs Native Code**

**→** Native code **faster** to run

**→** Javascript is **easier** and **faster to write**

**→** web code => single version **run everywhere**

Up to you to choose according to your own needs